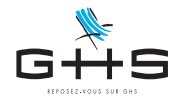

# **DSN**

# **Paramétrage Organismes Complémentaires (prévoyance - santé - retraite supplémentaire)**

Afin d'affilier correctement les salariés de l'entreprise aux contrats prévoyance/santé/retraite supplémentaire les concernant, les organismes complémentaires (dont Audiens prévoyance), mettent à disposition des fiches de paramétrage. Les Fiches de Paramétrage des Organismes Complémentaires (FPOC) précisent la référence contrat et la base de cotisation à renseigner sur chaque retenue de prévoyance ou de mutuelle appelée par la caisse. Certains organismes précisent également pour chaque retenue, un code option et un code population.

sPAIEctacle permet de contrôler que les références contrat envoyées en DSN sont bien celles attendues par votre caisse. Si ce contrôle n'est pas mis en place en amont, les incohérences entre les données envoyées en DSN et les fiches de paramétrage, génèrent des anomalies qui remontent dans le tableau de bord DSN.

#### *Remarques :*  $\ket{\gg}$

Contrairement aux autres caisses, Audiens ne fait pas remonter ces anomalies, vous n'êtes donc pas alertés sur les éventuelles *incohérences avec leur fiche de paramétrage. D'où des DSN déclarées OK pouvant malgré tout présenter des anomalies.*

→ *sPAIEctacle permet un contrôle automatique des références contrat, codes option et/ou population mais pas des bases de cotisations.*

Cette fiche technique vous guide pas à pas pour :

- $\rightarrow$  télécharger les fiches de paramétrage
- $\rightarrow$  lire les fiches de paramétrage mis à disposition par votre caisse
- paramétrer dans sPAIEctacle les organismes destinataires et retenues
- $\rightarrow$  corriger les retenues en erreur

Ces informations n'ont aucune valeur contractuelle. Elles n'engagent pas la responsabilité de GHS quant à leur utilisation et / ou leur interprétation. Elles ne sont prises en compte par le lecteur que sous sa seule responsabilité.

Ces informations ont un caractère général et ne prétendent pas répondre de façon exhaustive à la question traitée. Pour plus d'informations, contactez les organismes sociaux et fiscaux concernés.

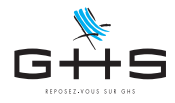

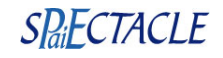

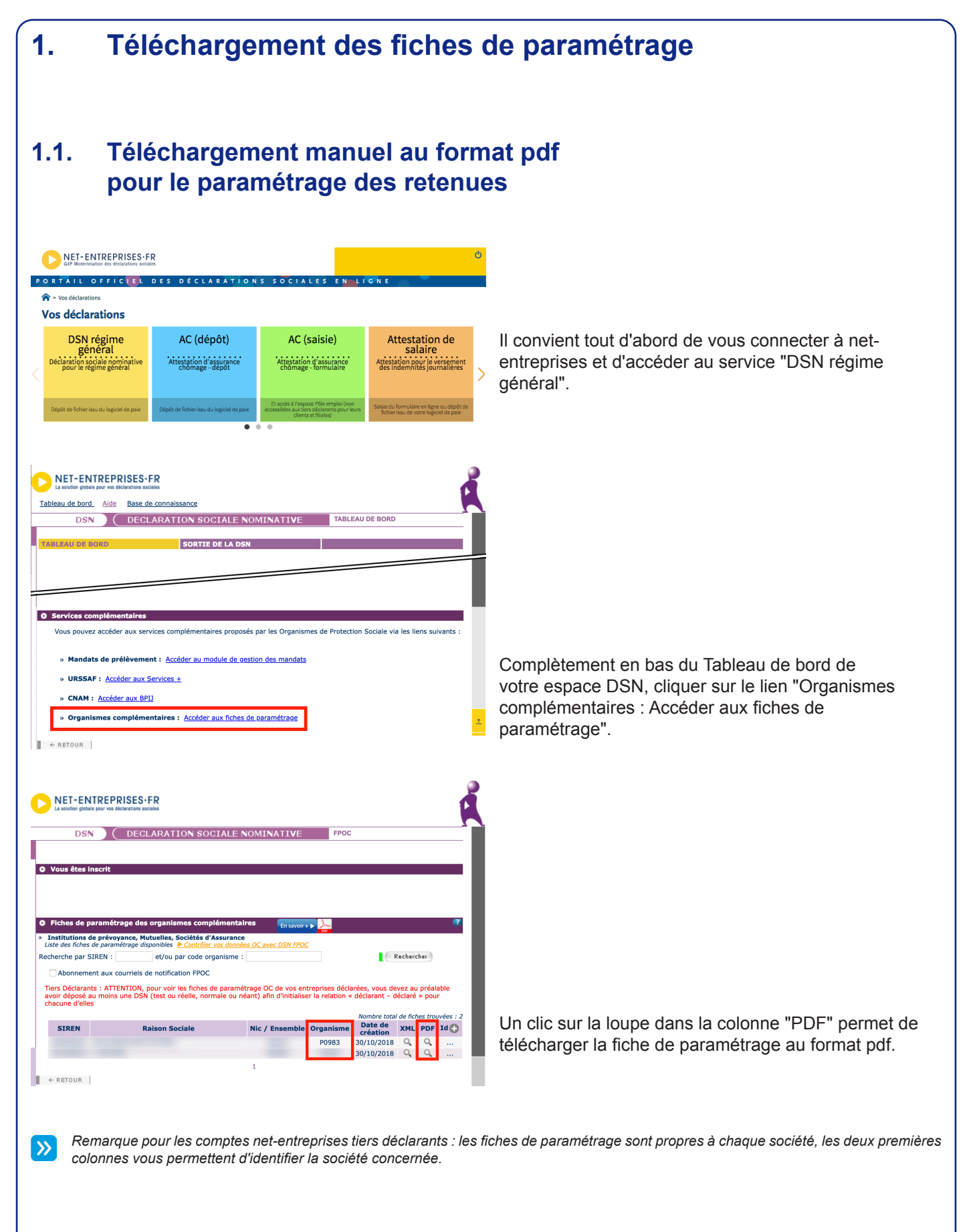

Ces informations n'ont aucune valeur contractuelle. Elles n'engagent pas la responsabilité de GHS quant à leur utilisation et / ou leur interprétation. Elles ne sont prises en compte par le lecteur que sous sa seule responsabilité.

Ces informations ont un caractère général et ne prétendent pas répondre de façon exhaustive à la question traitée. Pour plus d'informations, contactez les organismes sociaux et fiscaux concernés.

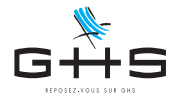

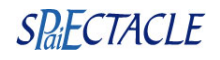

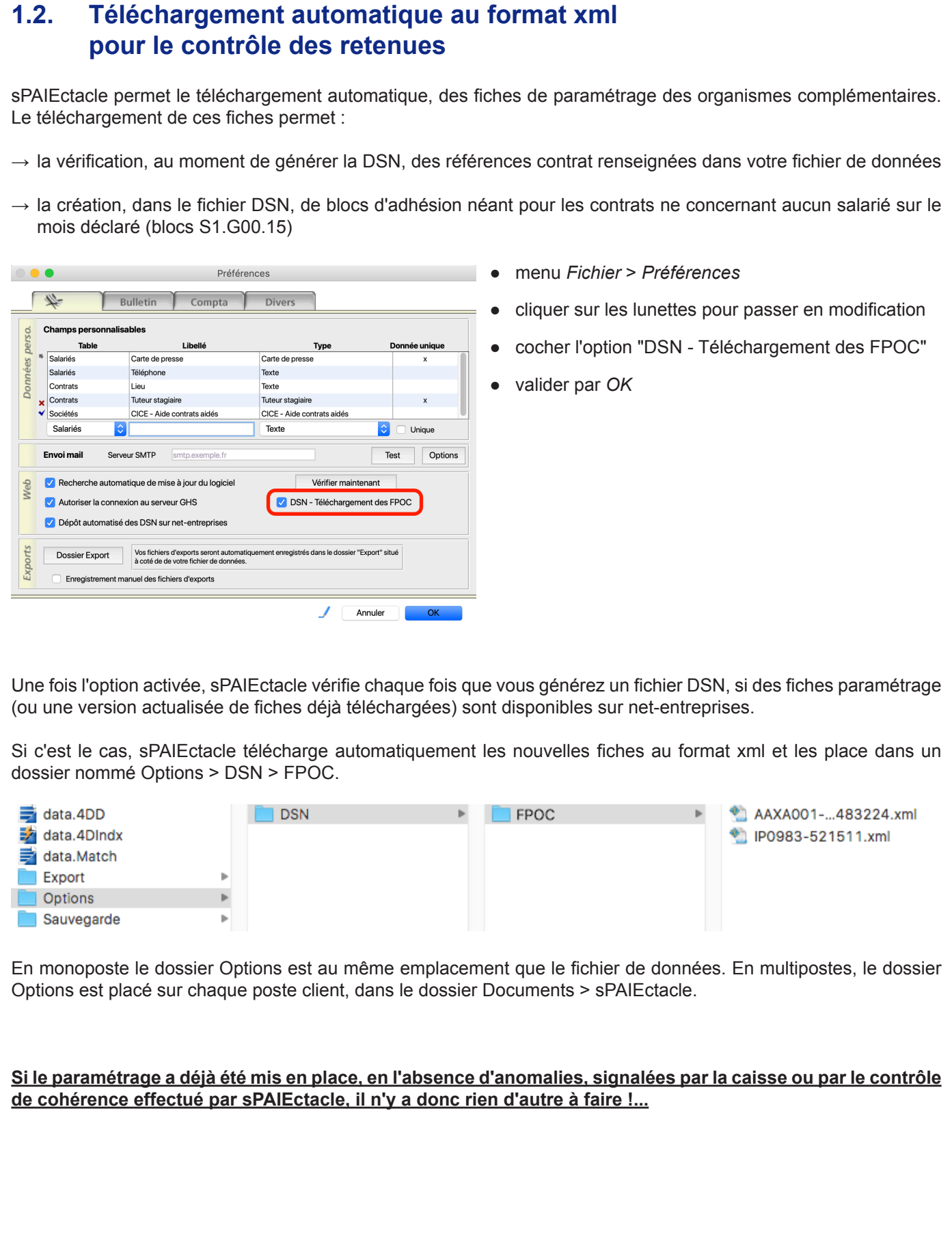

Ces informations n'ont aucune valeur contractuelle. Elles n'engagent pas la responsabilité de GHS quant à leur utilisation et / ou leur interprétation. Elles ne sont prises en compte par le lecteur que sous sa seule responsabilité.

Ces informations ont un caractère général et ne prétendent pas répondre de façon exhaustive à la question traitée. Pour plus d'informations, contactez les organismes sociaux et fiscaux concernés.

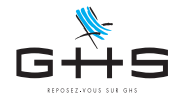

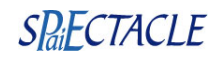

#### **2. Lecture des fiches de paramétrage** Les fiches de paramétrage ont la forme suivante (ici pour la caisse Audiens prévoyance) : **Identification de l'entreprise Organismes et contacts** Organisme émetteur : P0983 / AUDIENS-PREVOYANCE Raison sociale Nom du gestionnaire : Direction gestion des entreprises  $SIREN$ Email conseildsn\_audiens@audiens.org  $NIC:$ Téléphone 0173173932 30/10/2018 à 07h04 Nº d'identifiant de la fiche Eiche émise le : Liste des contrats souscrits par votre entreprise/établissement Groupe  $00001$ : **CADRE ET ASSIMILES PREVOYANCE** Cotisations individuelles Code Code Référence contrat **Type** de Début et délégataire population<br>Libellé<br>70.005 organismo option<br>Libellé base ou **Montant Périodicité** Libellé forfait fin de et / ou<br>Taux Libellé de base ou du forfait naiement validité  $\frac{15.002}{20.001}$  $\frac{15.003}{20.008}$ 15.001<br>55.003 70.004 79.001 01012019 P0983 **INTERBRANCHE** 1.9500% Tranche A Prev. INTERBRANCHE<br>PREVOYANCE INTERBRANCHE<br>INTERMITTENTS 11  $01012019$ P<sub>0983</sub> **INTERBRANCHE**  $\overline{13}$  $0.9500%$ Tranche B Prev. **INTERBRANCHE<br>PREVOYANCE INTERBRANCHE<br><mark>INTERMITTENTS</mark>**  $\frac{1}{2}$  01012019 P0983 **PRV EAC**  $\overline{11}$ 1.5000% Tranche A Prev. PREVOYANCE EAC  $\frac{1}{2}$  01012019 P0983  $\overline{13}$ **PRV EAC**  $0.8100%$ Tranche B Prev. RY ERE<br>REVOVANCE EAC Certains organismes (dont Audiens) affectent à chaque tableau, un entête "Groupe", qui permet d'identifier la catégorie de salariés concernée par les retenues décrites en-dessous.  $\mathcal{Y}$ *Remarque : la mention ETAM, peu intuitive, correspond aux Non Cadres.* Les colonnes "Code organisme" et la cas échéant "Code délégataire" indiquent les organismes destinataires.

La colonne "Référence contrat" indique :

- → **la référence à indiquer pour chaque retenue (en gras sur les fiches Audiens) soit dans l'exemple ci-contre : "INTERBRANCHE" pour les Cadres Intermittents "PRV EAC" pour les Cadres permanents**
- $\rightarrow$  en dessous, un éventuel descriptif donné à titre indicatif, permet d'identifier la retenue concernée (quand il n'est pas précisé "INTERMITTENTS", la ligne concerne les permanents)
- Les "Code option" et "Code population" ne sont pas donnés par tous les organismes complémentaires. Si ces colonnes sont renseignées  $\rightarrow$ dans votre fiche de paramétrage, les zones correspondantes de l'onglet Particularités des Retenues sont également à compléter des *informations fournies.*

La colonne "Type de base ou forfait" indique la base de cotisation de chaque retenue :

- → **18 correspond à** *Base Forfaitaire > Plafond mensuel* **(prorata temporis pour Audiens)**
- → **20 correspond à** *Base Forfaitaire > Montant fixe*

 $\rightarrow$  les codes suivants peuvent également être utilisés, en particulier pour les retenues de prévoyance :

- 10 pour *Salaire abattu (abattement plafonné) > Brut*
- 11 pour *Salaire abattu (abattement plafonné) > TA/T1U*
- 12 pour *Salaire abattu (abattement plafonné) > T2U* - 13 pour *Salaire abattu (abattement plafonné) > TB*
- 14 pour *Salaire abattu (abattement plafonné) > TC*

Les 2 dernières colonnes du tableau permettent de préciser l'identification des retenues et leur paramétrage :

- $\rightarrow$  "Montant et / ou Taux" indique le montant ou le taux global de la retenue
	- (part salariale + part employeur, sans précision sur la répartition)
- $\rightarrow$  "Libellé de base ou du forfait" permet de préciser l'identification de la retenue concernée mais n'est utilisé ni pour le calcul des paies ni pour la DSN, il n'est pas forcément à reprendre en libellé de retenue dans sPAIEctacle

Ces informations n'ont aucune valeur contractuelle. Elles n'engagent pas la responsabilité de GHS quant à leur utilisation et / ou leur interprétation. Elles ne sont prises en compte par le lecteur que sous sa seule responsabilité.

Ces informations ont un caractère général et ne prétendent pas répondre de façon exhaustive à la question traitée. Pour plus d'informations, contactez les organismes sociaux et fiscaux concernés.

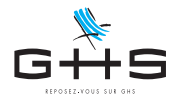

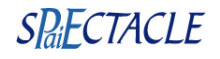

## **3. Paramétrage dans sPAIEctacle**

### **3.1. Organismes destinataires**

*Les Utilisateurs dont la caisse est Audiens ne sont pas concernés par ce paragraphe.*

Modification caisse Caisse de prévoyance Nom caisse Caisse de prévoyance Code caisse Prev Type caisse Arrco - Agirc - Prévoyance - Santé - Retraite sup. Ä Adresse (hors Audiens)  $|$  Ville Code postal Téléphone Télécopie **DSN** Siret caisse A12345 Hors DSN Code organisme Prév. / Santé / Retraite sup N° Instit. Retraite : Groupe IRC Arrco Agirc

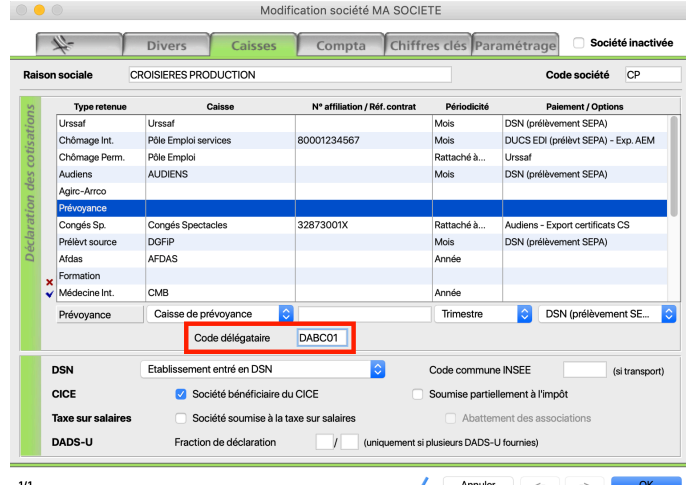

### **Code organisme**

- Menu *Paramètres* > *Paramétrage de la paie* > *Caisses*
- Ouvrir la caisse concernée
- Vérifier ou renseigner le *Code organisme Prév. / Santé / Retraite sup.*

Le code saisie doit être celui indiqué dans la colonne "Code organisme" de la fiche de paramétrage.

*Le code doit avoir la forme suivante : - P+4 chiffres pour les institutions de prévoyance - A+ 5 caractères pour les sociétés d'assurance - 9 chiffres pour les mutuelles.*

### **Code délégataire**

Lorsque le contrat de prévoyance est négocié par l'intermédiaire d'un délégataire, il convient également de renseigner son identifiant.

- Menu *Paramètres* > *Société* onglet *Caisses*
- Sélectionner le type retenue de votre organisme (Prévoyance, Santé ou Rétraite sup.)
- Vérifier ou renseigner le *Code délégataire*

Le code saisie doit être celui indiqué dans la colonne "Code délégataire" de la fiche de paramétrage. Si aucun code délégataire n'est indiqué dans la fiche paramétrage, ce champ de la fiche Société doit être laissé vide.

Ces informations ont un caractère général et ne prétendent pas répondre de façon exhaustive à la question traitée. Pour plus d'informations, contactez les organismes sociaux et fiscaux concernés.

Ces informations n'ont aucune valeur contractuelle. Elles n'engagent pas la responsabilité de GHS quant à leur utilisation et / ou leur interprétation. Elles ne sont prises en compte par le lecteur que sous sa seule responsabilité.

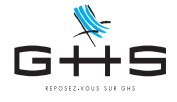

 $\bigstar$ 

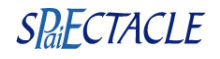

### **3.2. Retenues**

Pour chaque retenue, il convient d'identifier la ligne correspondante de la fiche de paramétrage. Chaque retenue doit correspondre à une et une seule ligne de la fiche paramétrage. En particulier, les options de mutuelle Audiens ne peuvent pas être regroupées avec le socle en une seule retenue sur montant fixe.

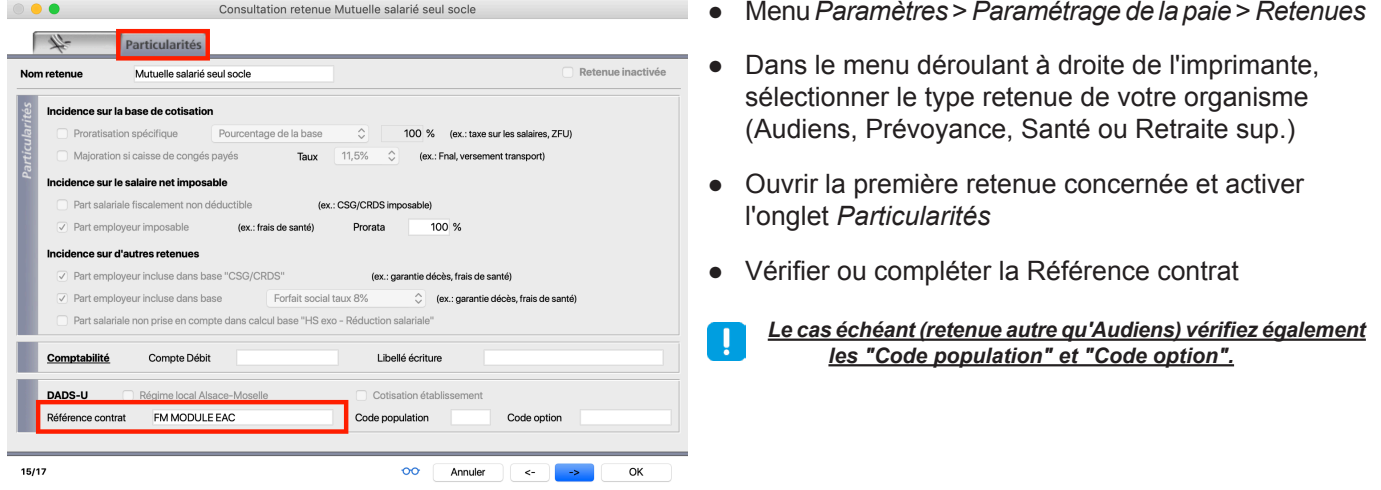

*Si la référence contrat est la même pour toutes les retenues appelées par un organisme, elle peut être renseignée en numéro d'affiliation du type retenue correspondant, sur l'onglet* Caisses *de la fiche Société.*

## **4. Contrôle des DSN**

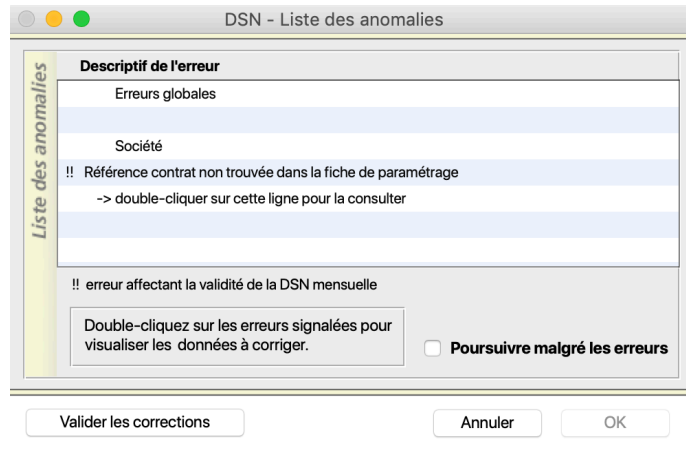

*Attention, il est nécessaire ici d'avoir installé la version 7.2 de sPAIEctacle.*

Au moment de générer la DSN, sPAIEctacle vérifie la cohérence entre les références renseignées dans les fiches retenues et la fiche de paramétrage.

Si une anomalie est détectée, celle-ci est signalée.

- $\rightarrow$  Un double-clic sur l'anomalie permet d'afficher la ou les retenues en erreur.
- $\rightarrow$  Un double-clic sur le descriptif en dessous permet d'ouvrir la fiche paramétrage au format pdf.

Ces informations ont un caractère général et ne prétendent pas répondre de façon exhaustive à la question traitée. Pour plus d'informations, contactez les organismes sociaux et fiscaux concernés.

Ces informations n'ont aucune valeur contractuelle. Elles n'engagent pas la responsabilité de GHS quant à leur utilisation et / ou leur interprétation. Elles ne sont prises en compte par le lecteur que sous sa seule responsabilité.

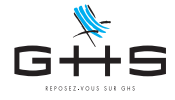

(\*

 $\overline{\mathsf{M}}$ 

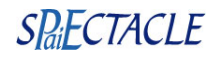

### **5. Modification des retenues en erreur**

Pour chaque retenue, il convient d'identifier la ligne correspondante de la fiche de paramétrage. Chaque retenue doit correspondre à une et une seule ligne de la fiche paramétrage. En particulier, les options de mutuelle Audiens ne peuvent pas être regroupées avec le socle en une seule retenue sur montant fixe.

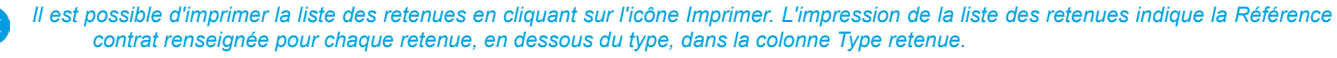

*Si vous ne parvenez pas à rapprocher les retenues paramétrées dans sPAIEctacle et celles décrites dans la fiche paramétrage, vous pouvez nous faire suivre par mail à l'adresse [support@ghs.fr](mailto:support%40ghs.fr?subject=Merci%20de%20renseigner%20votre%20code%20client), votre fiche paramétrage et l'impression de la sélection de retenues (cliquer sur l'icône d'imprimante et choisir "Impression de la liste").*

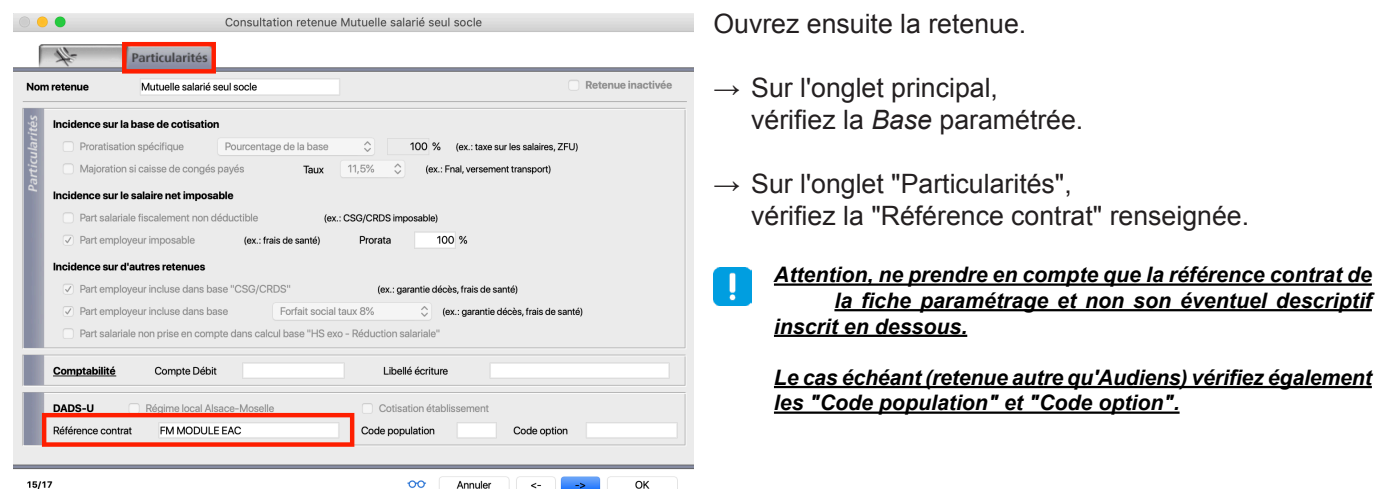

Si la *Base* doit être corrigée, il convient, pour les paies a venir, d'arréter la retenue et de la dupliquer pour créer une nouvelle retenue correctement paramétrée.

 $\overline{\mathsf{M}}$ 

Le service Maintenance peut vous guider dans cette procédure. Attention, si vous souhaitez effectuer la correction de façon rétroactive, il *conviendra de produire des paies annulantes et rectificatives.*

Si la *Référence contrat*, le *Code population* ou le *Code option* doivent être corrigés, il est par contre possible de modifier directement la retenue existante. Les références contrat n'impactent en effet pas les calculs de paie.

Une fois toutes les retenues vérifiées, le travail est terminé !

Si l'anomalie vous a été signalée par sPAIEctacle au moment de générer la DSN, cliquer sur le bouton *Valider les corrections* (ou relancer la DSN si la fenêtre d'anomalies a été fermée). Si l'anomalie a été signalée par la caisse (par courrier ou via le tableau de bord DSN) il n'est pas nécessaire de générer une DSN annule et remplace, les corrections seront prises en compte pour vos prochaines déclarations.

*Attention, si vous avez modifié par duplication la base d'une retenue, en fonction de la date choisie pour effectuer le changement, il peut être nécessaire de recalculer les paies du mois en cours. Le service Maintenance peut vous guider dans cette procédure.*

Ces informations n'ont aucune valeur contractuelle. Elles n'engagent pas la responsabilité de GHS quant à leur utilisation et / ou leur interprétation. Elles ne sont prises en compte par le lecteur que sous sa seule responsabilité.

Ces informations ont un caractère général et ne prétendent pas répondre de façon exhaustive à la question traitée. Pour plus d'informations, contactez les organismes sociaux et fiscaux concernés.